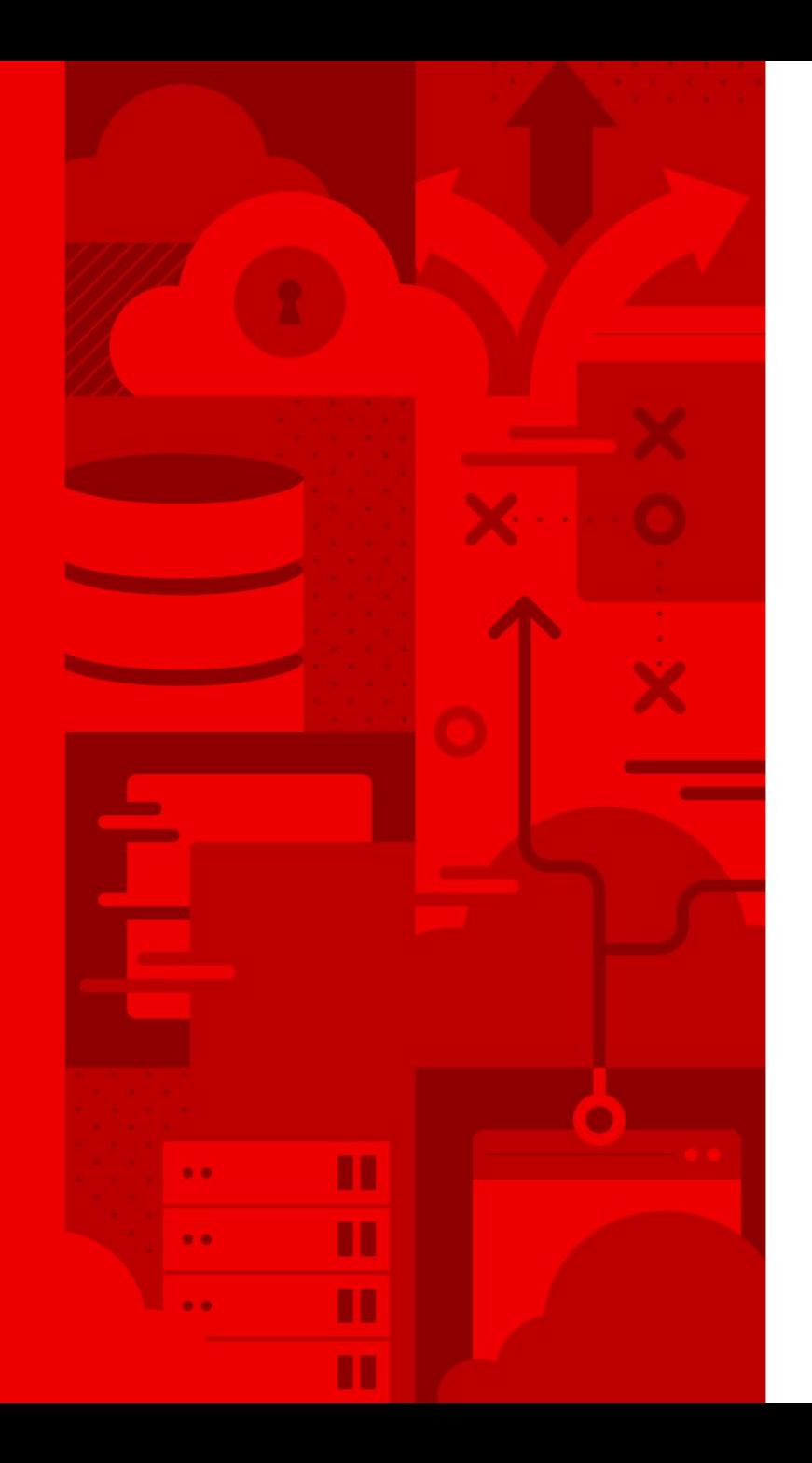

1

# Helm for Developers

Kubernetes made easy(ier)

Andrew Block Senior Principal Consultant

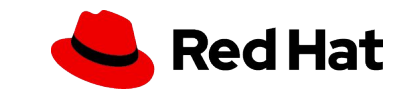

Developing Containerized Cloud Native Applications is **Hard** 

While deploying containerized applications in a cloud environment yields many benefits, there is an increased level of ownership and work required to manage the entire set of required components.

#### Application Configuration

Images

sourced from an image registry.

Environment dependant values used by the application.

Applications deployed as images need to be managed and

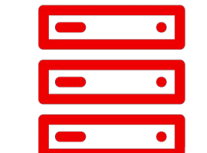

#### Infrastructure Configuration

Values used to specify the components to support the application.

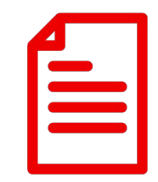

#### Declarative Configuration

Many cloud native platforms and frameworks specify their configurations via YAML formatted files.

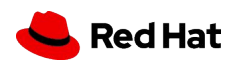

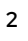

### Kubernetes Application Composition

Kubernetes contains a vast ecosystem of resources that can describe an application deployment

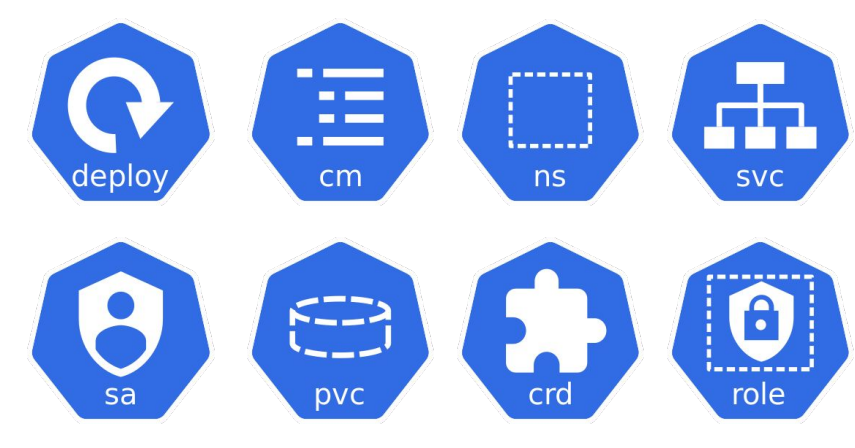

**How do you manage it all effectively?**

apiVersion: apps/v1 kind: Deployment metadata: name: httpd-deployment labels: app: httpd spec: replicas: 3 selector: matchLabels: app: httpd template: metadata: labels: app: httpd spec: containers: - name: httpd registry<sup>ime@</sup>fat.io/rhscl/httpd-24-rhel7:2.4 ports: - containerPort: 8080

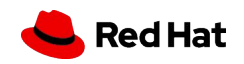

## Would it be nice if managing applications on Kubernetes was just like any other framework?

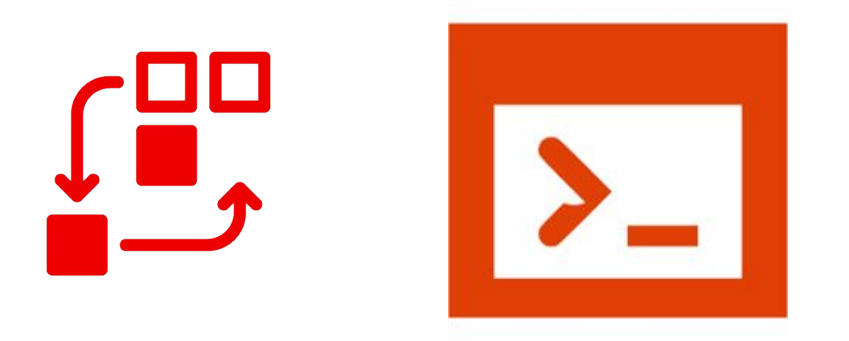

**Package managers** enable individuals with knowledge of an application the ability for to have another entity that may not have pre existing knowledge the ability to leverage the application successfully

4

- yum install <name>
- apt-get install <name>
- brew install <name>
- ▸ choco install <name>
- ▸ pip install <name>
- npm install <name>

...

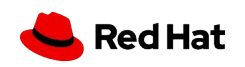

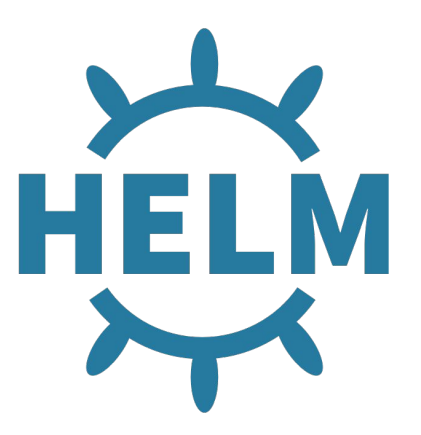

## Package manager for Kubernetes

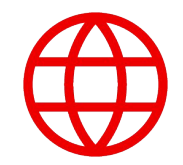

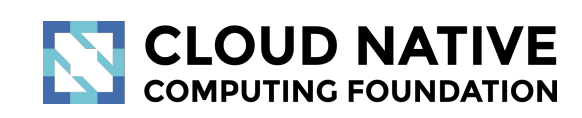

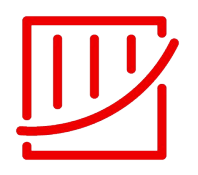

#### Project Overview

● <https://helm.sh/>

5

● <https://github.com/helm/helm>

- 2016 Joined CNCF
- 2020 Graduated status

#### Top level CNCF Project **Active development community**

- 13,000+ contributors
- 1,700+ contributing companies
- 9,500+ code commits

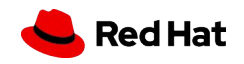

### Helm Primary Components

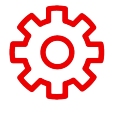

#### CLI

The *helm* binary provides a mechanism for interacting with the helm ecosystem

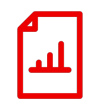

#### **Charts**

Packages representing Kubernetes deployable resources

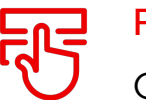

#### **Revisions**

Configurations of a chart at a particular point

in time

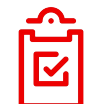

#### **Templates**

Provides dynamic capabilities for Kubernetes resources that are to be instantiated

Configuration variables that are injected into

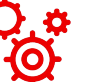

#### Values

templated resources

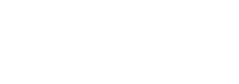

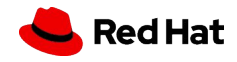

### Helm Primary Components

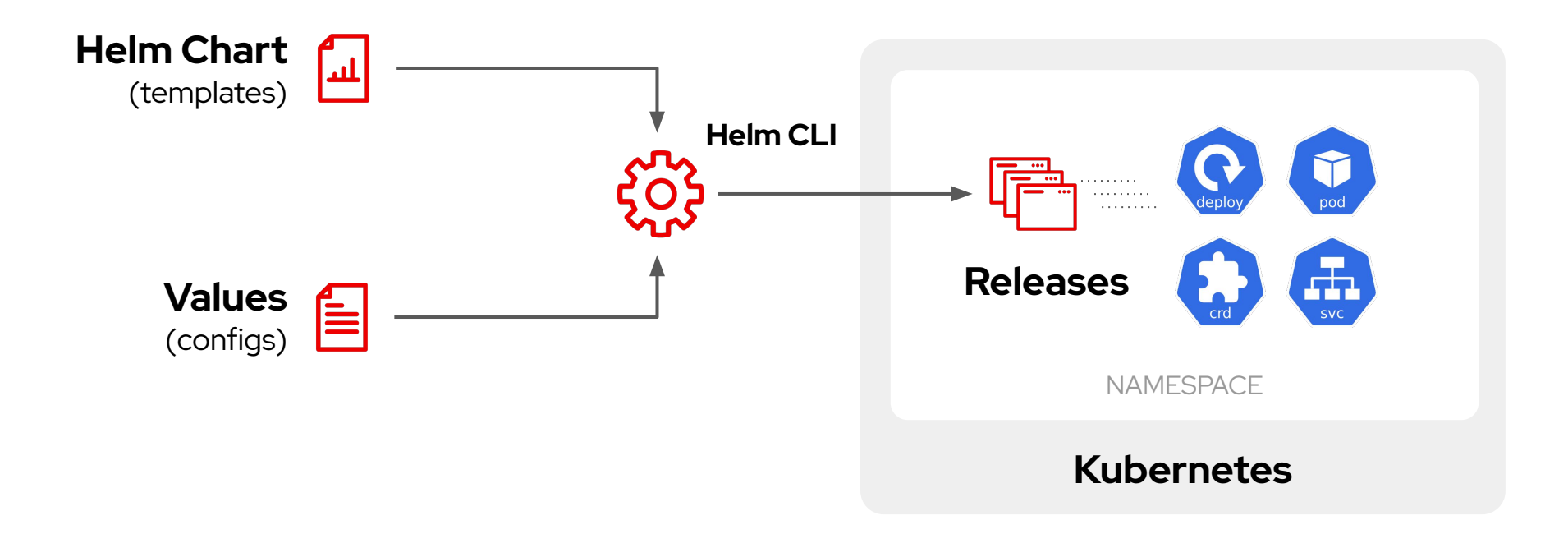

7

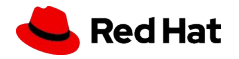

## Helm Fundamentals

8

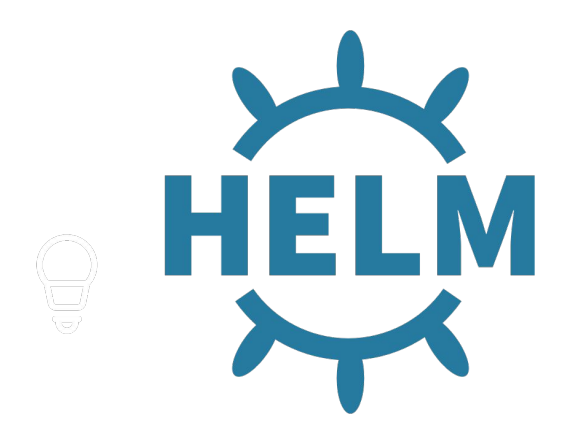

Understanding the basic concepts of Helm will provide the necessary information for creating your own charts

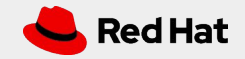

### Creating and Deploying a Helm Chart

#### Zero to hero in a few short commands

- ▶ Creating a new Chart
- \$ helm create opendevhour
- ▸ Install Chart to Kubernetes cluster

\$ helm install opendevhour

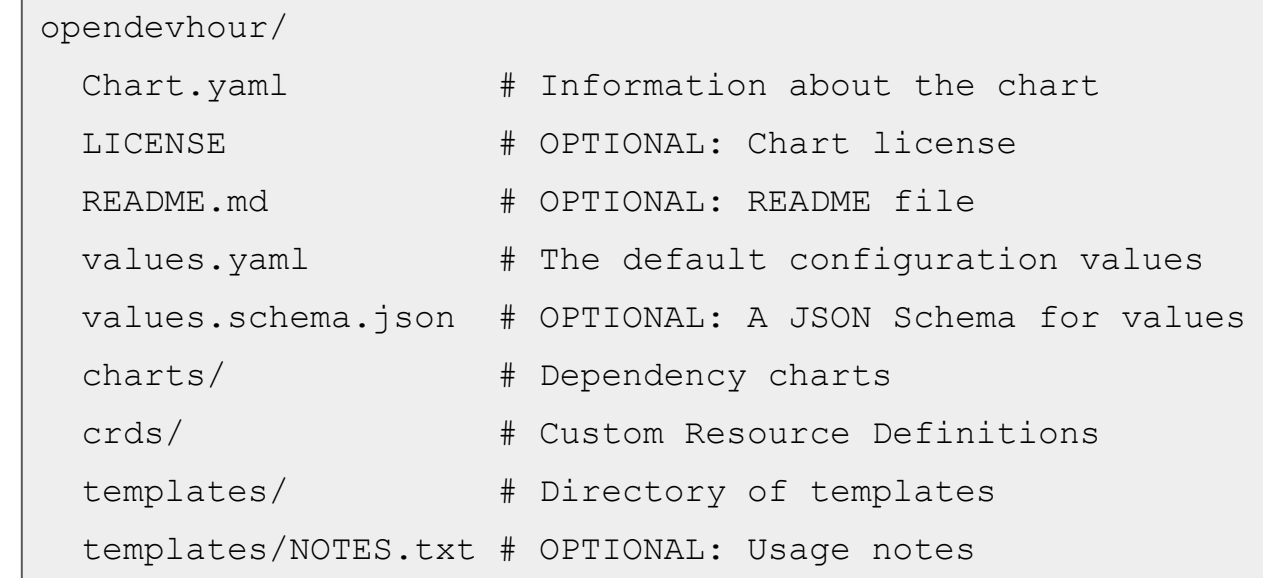

#### **Helm Chart Directory Structure**

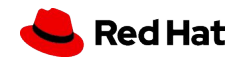

## Chart.yaml

### Helm metadata file

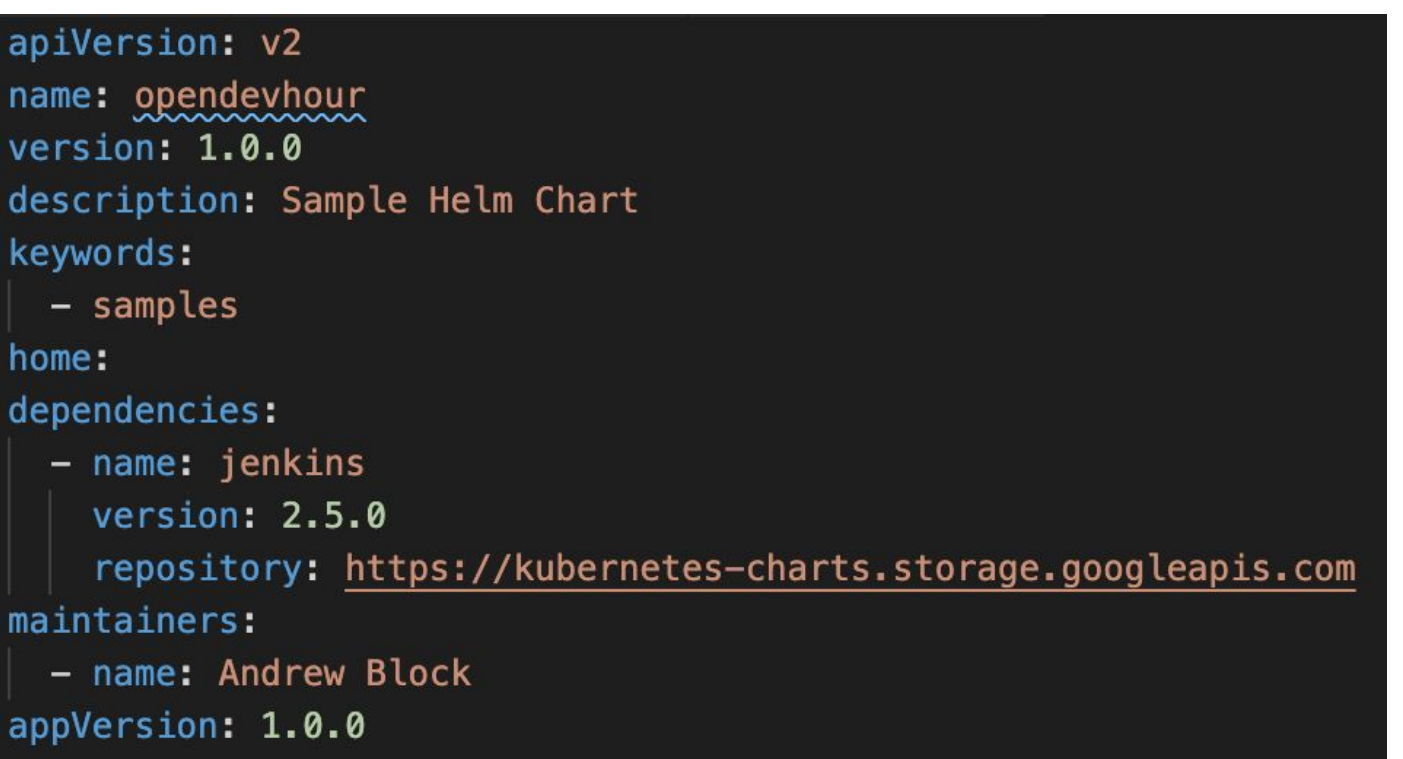

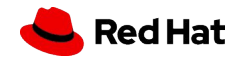

### Setting Chart Values

Values for a chart can be overridden by values contained in files or explicitly set

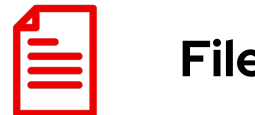

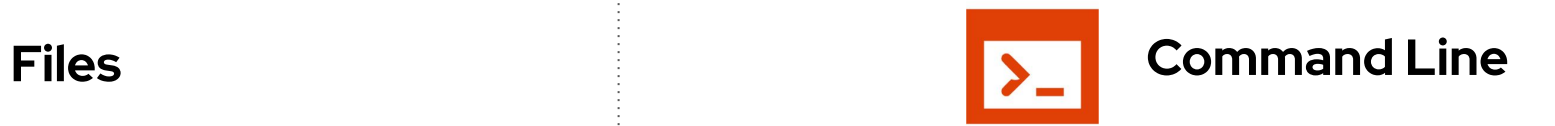

\$ helm install -f <values file> ./opendevhour \$ helm install --set foo=bar ./opendevhour

11

Multiple values can be specified

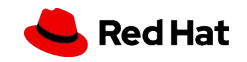

### Managing Charts

▸ Listing Charts

\$ helm list

▸ Upgrading a release

\$ helm upgrade <release name> <chart> --set version=1.1

▸ Rolling back an upgrade

\$ helm rollback <release> <revision>

▸ Uninstalling a Chart

\$ helm uninstall <release>

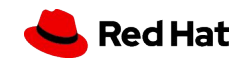

### Locating Charts in Repositories

Share and source charts from Repositories to accelerate productivity

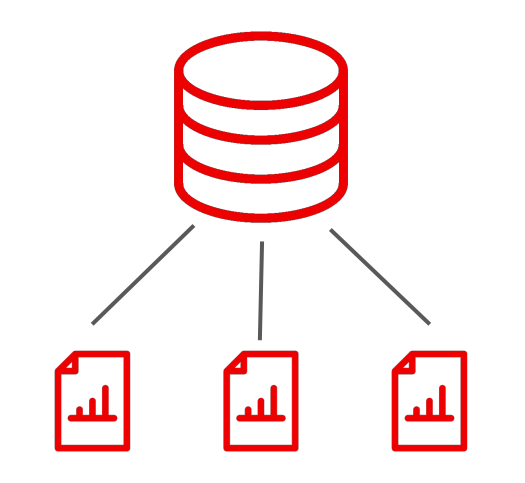

#### Repository management

The helm repo command can be used to manage repositories

#### Installing charts from repositories

The helm repo subcommand

\$ helm install redhat-cop/jenkins --generate-name

### Searching for charts

Charts located within repositories can be searched by keywords

\$ helm search repo nginx

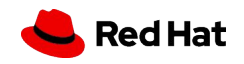

# Helm Templating<br>
Frogramming Kubernetes

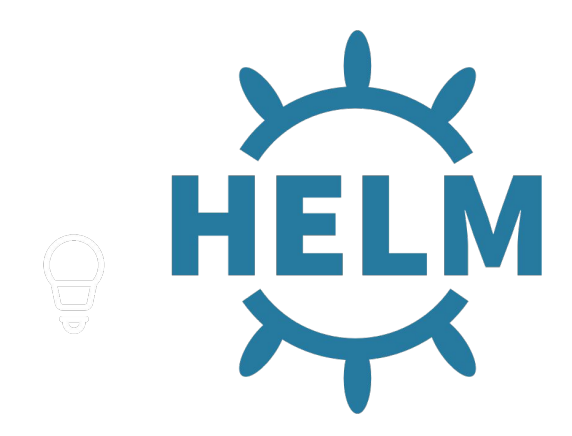

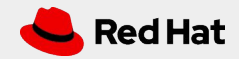

14

### Templates and Values

### Working together to bring your chart to life

### **Templates:**

- ▸ Located under the *templates* directory
- ▸ Uses a combination of go templates and sprig functions

### **Values:**

- ▸ Collection of key=value pairs to define the configuration of a chart
- ▸*Values.yaml* is the default, baseline source

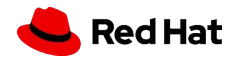

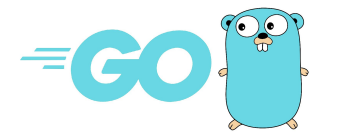

 $\{ \{ \cdot \text{Values.replicaCount } \} \}$  replicaCount: 2

### Templates and Values

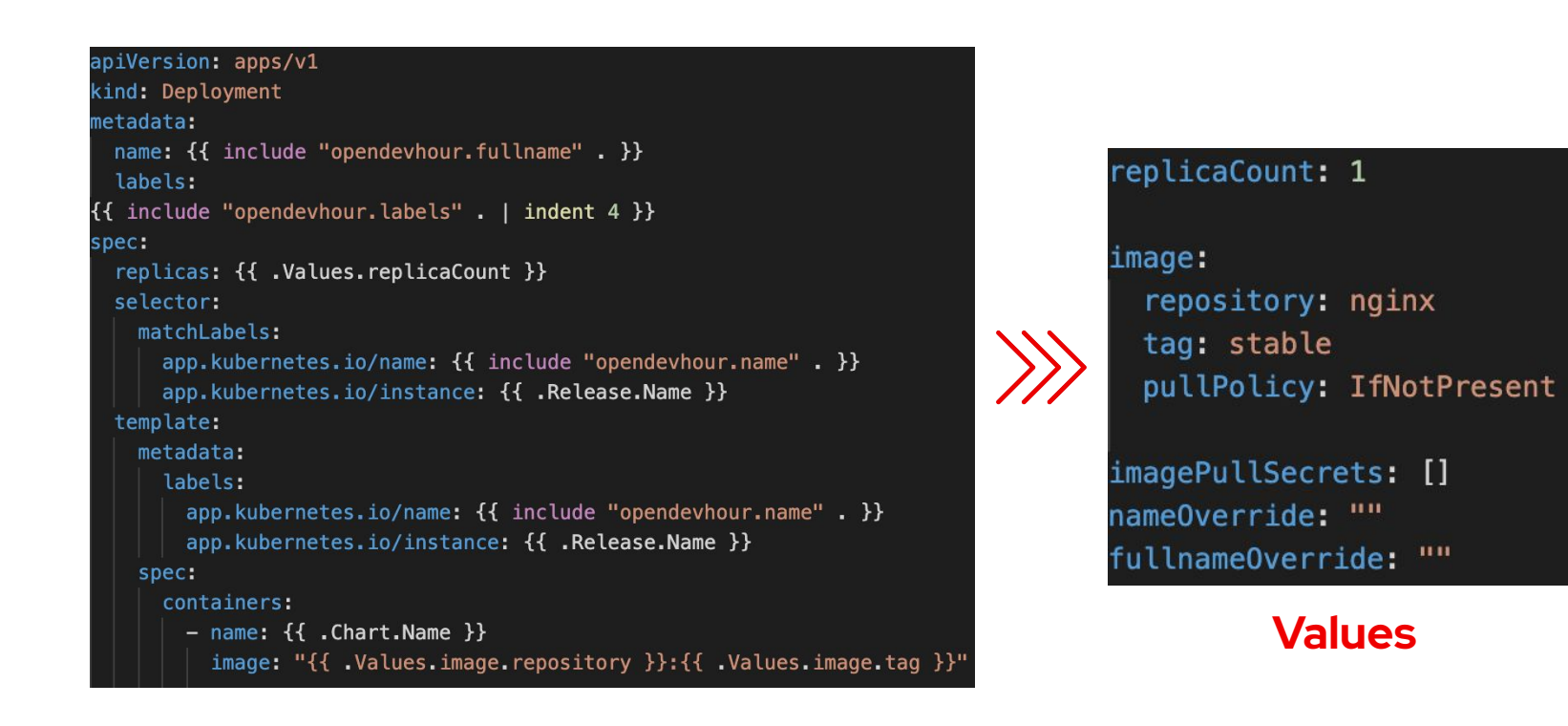

#### **Template**

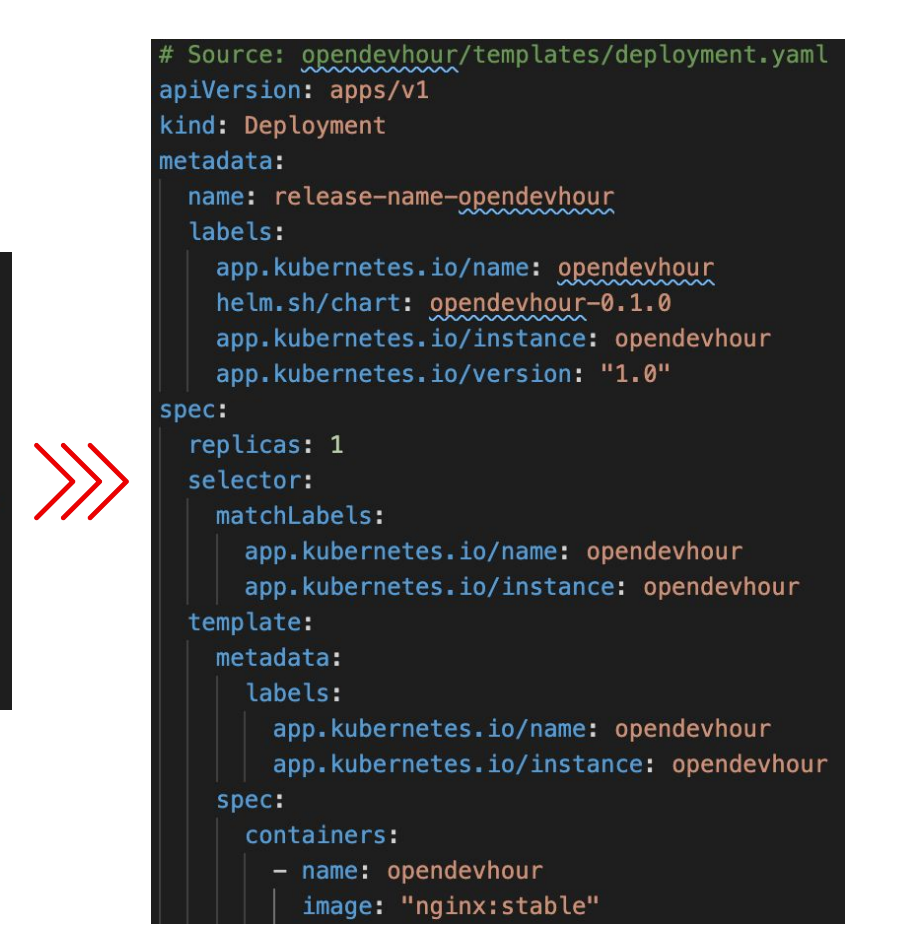

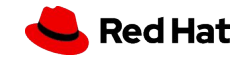

### Leverage the Built in Objects

Helm exposes a variety of resources for developers that can be used within templates

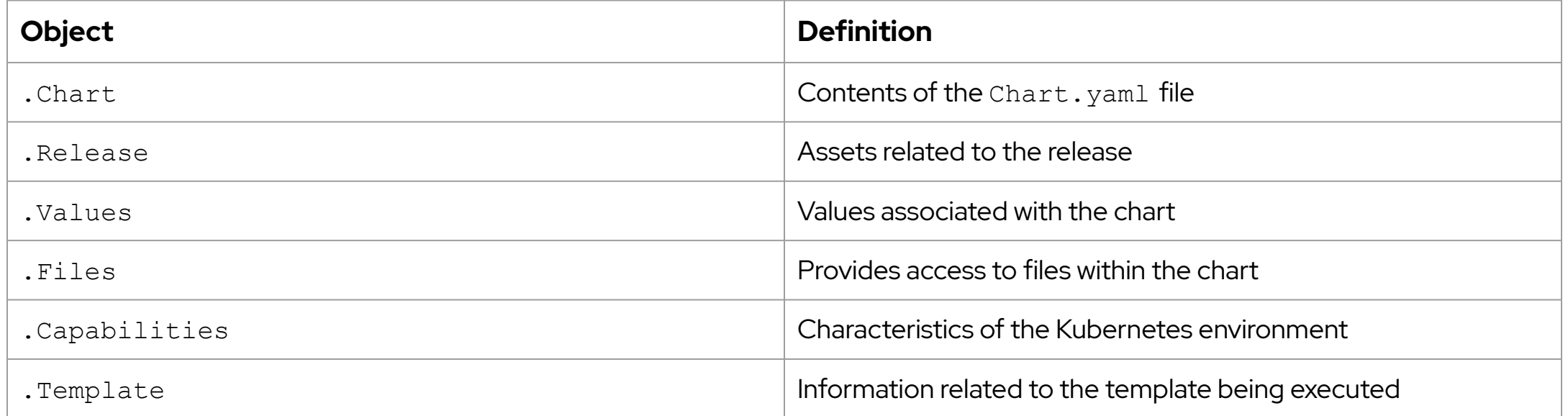

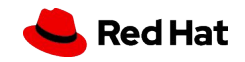

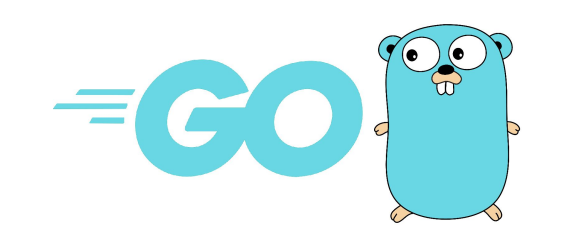

Over 60 functions are provided out of the box using a combination of go templates and Spring functions

## Template Functions

- ▸ Cryptographic and **Security**
- ▸ Date
- **Dictionaries**
- ▸ Encoding
- ▸ File Path
- ▸ Kubernetes and Chart
- ▸ Logic and Flow **Control**
- ▸ Lists
- ▸ Math
- **Network**
- **Reflection**
- Regular Expressions
- **Semantic Versions**
- **String**
- **Type Conversion**
- ▸ URL
- ▸ UUID

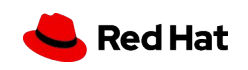

### Flow Control

Control the flow of template generation

- ▸ if/else for creating conditional blocks
- ▸ with to specify a scope
- ▸ range, which provides a "for each"-style loop

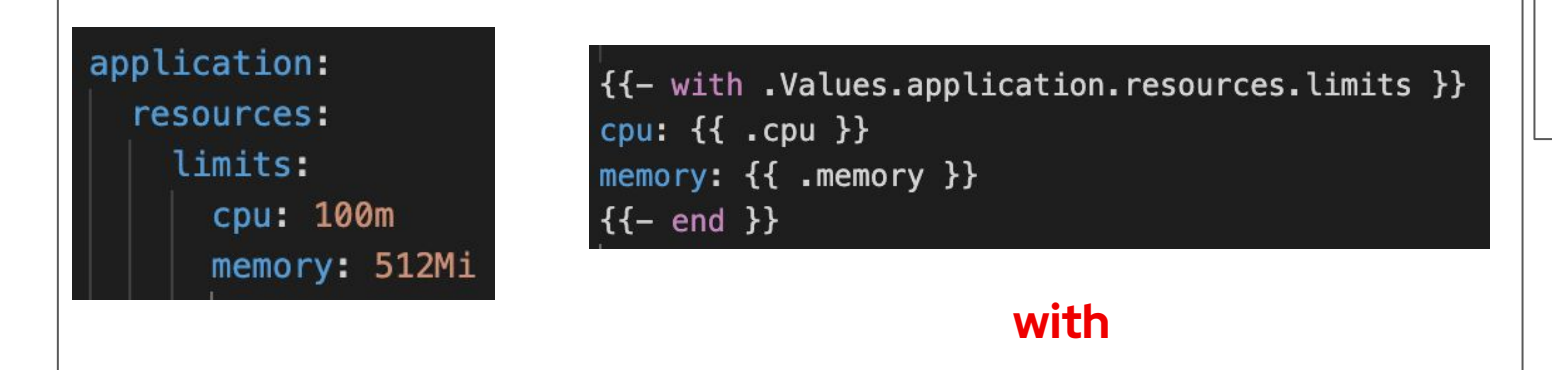

readinessProbe: {{- if .Values.probeType.httpGet }} httpGet: path: /healthz port: 8080 scheme: HTTP  ${f - else }$ tcpSocket: port: 8080  ${f - end }$ initialDelaySeconds: 30 periodSeconds: 10

**if/else**

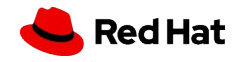

### Named Templates

Template resources defined in one file and being used in another

- New charts create a templates/ helpers.tpl with boilerplate content
- ▸ Also known as *partials* or *subtemplates*
- $\triangleright$  A named template created using the define keyword
- ▶ include or template can be used to reference the named template
- ▸ Allows for dynamic, complex logic to be created

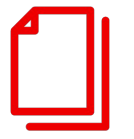

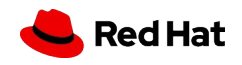

### Named Templates

Named template defined in a *\_helpers.tpl* file

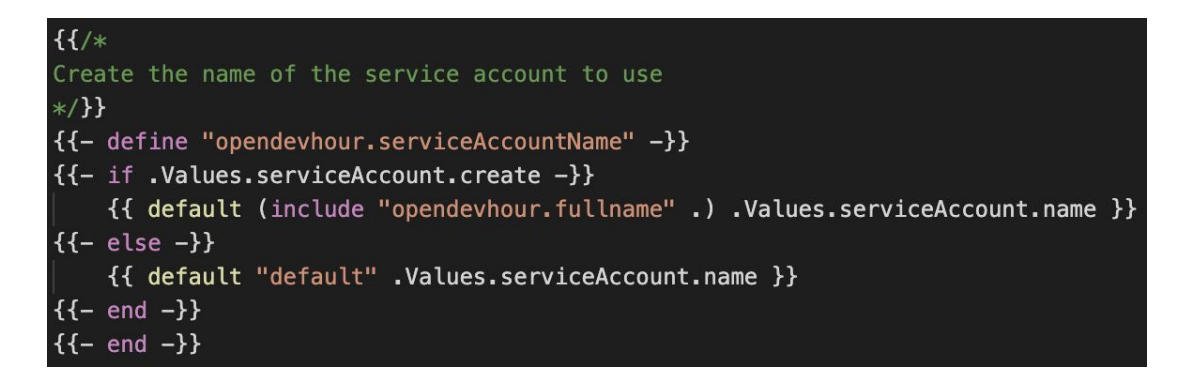

Inclusion in a deployment.yaml template

serviceAccountName: {{ template "opendevhour.serviceAccountName" . }}

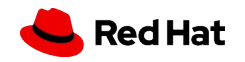

### Three Way Strategic Merge

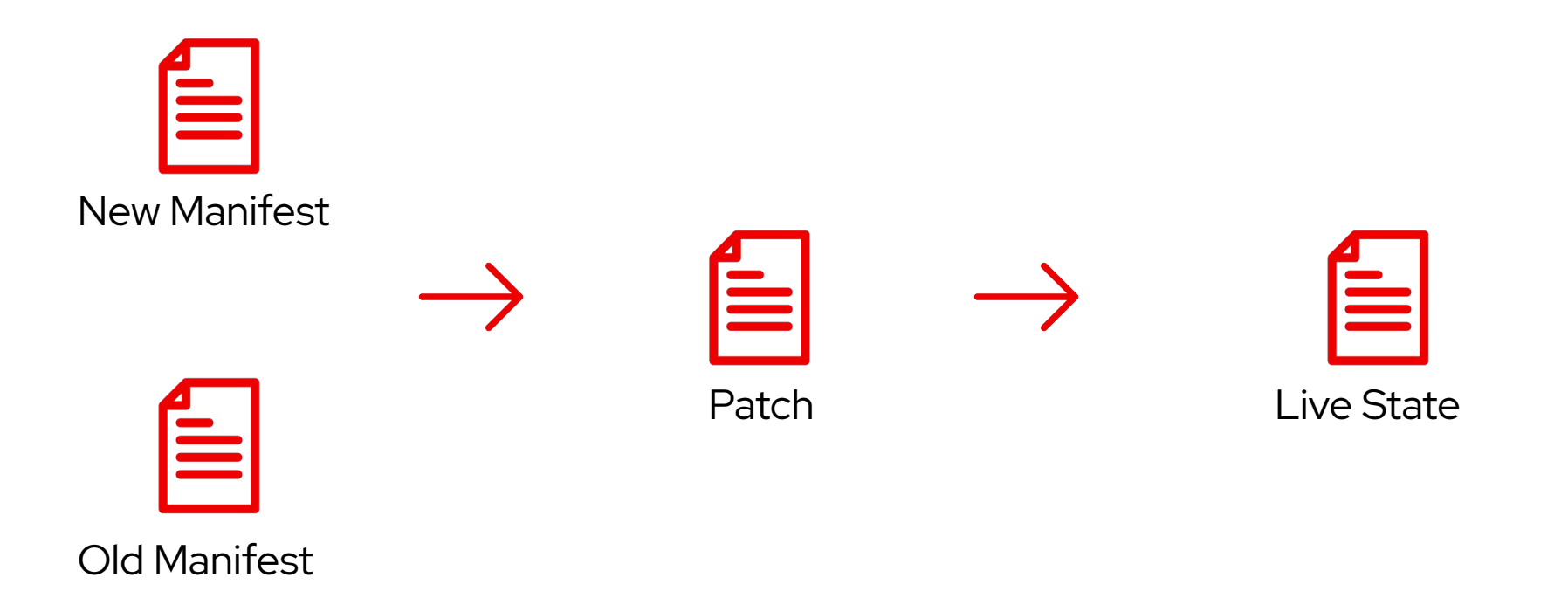

Improved method of applying manifests against existing resources

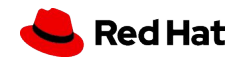

### JSON Schema Validation

- ▶ Validation of Values for a chart using [JSON](https://json-schema.org/) **[Schema](https://json-schema.org/)**
- ▸ Defined in a values.schema.json file
- ▸ Validation occurs with helm install, helm upgrade, helm lint and helm template

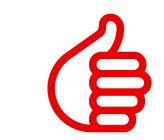

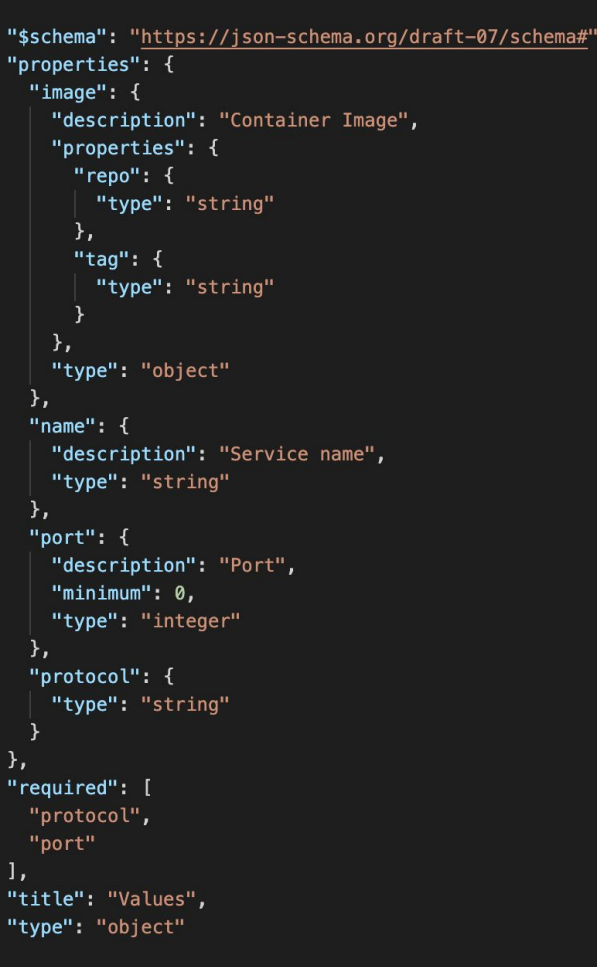

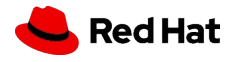

## Full Stack Support

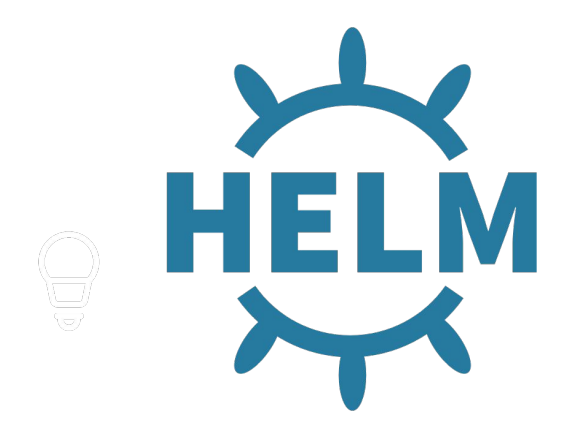

Helm provides the capabilities of managing the full lifecycle of an application and the integration with external components

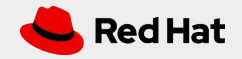

## "Hook"ing into the Lifecycle

Performing actions at different points of the Helm release process

- ▸ Commonly implemented as Kubernetes Jobs
- Declared using the helm.sh/hook annotation
- Enables full lifecycle management of Helm resources
- Common use cases:
	- Waiting for dependencies to be installed
	- Loading configurations prior to install
	- Database upgrades during chart upgrades

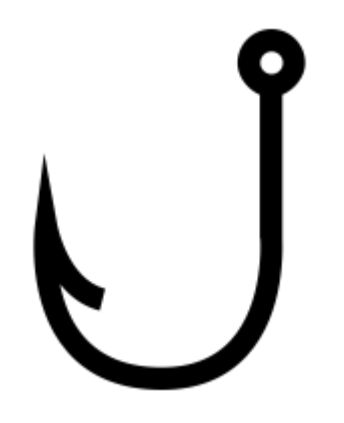

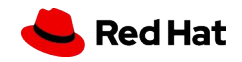

## "Hook"ing into the Lifecycle

Hook execution points:

・ pre-install, post-install, pre-delete, post-delete, pre-upgrade, post-upgrade, pre-rollback, post-rollback, and test

### Deletion policies

- ・ When hook related resources should be deleted
- ・ before-hook-creation,
- hook-succeeded, and hook-failed

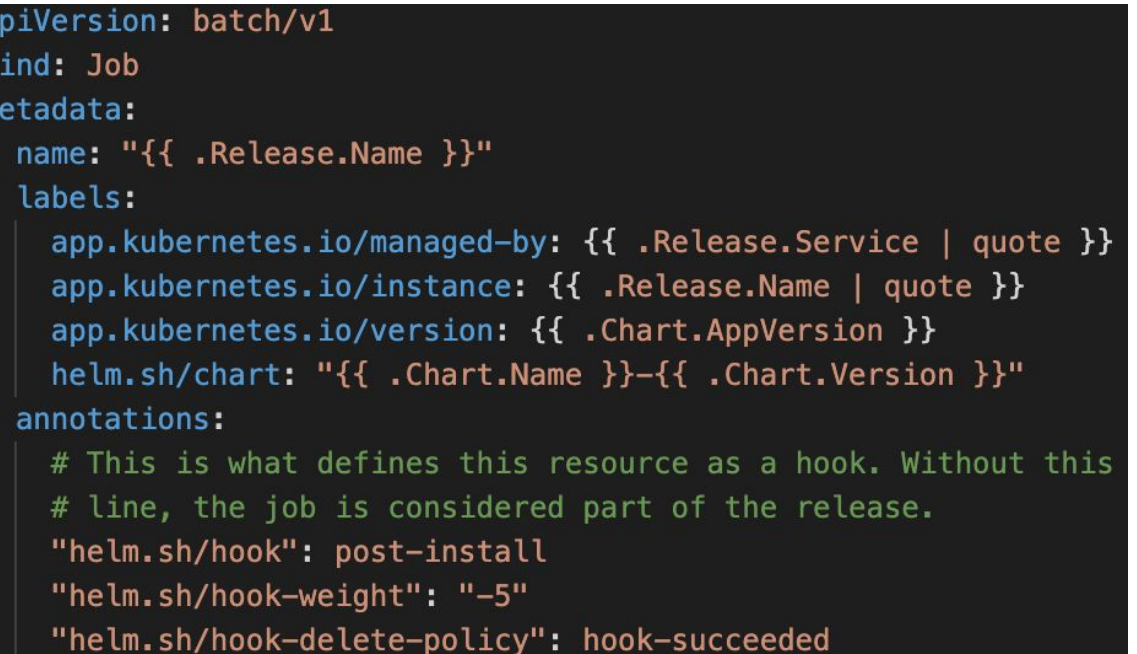

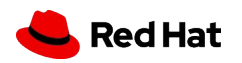

Testing can be performed to verify the integrity of chart resources and expected actions

# Install chart \$ helm install <release name> <chart> # Execute tests

\$ helm test <release name>

### Testing Charts

- Tests stored in the templates/tests directory
- ▸ Extension of Helm hooks
	- ・ Resources annotated with helm.sh: test
	- Executed via the helm test command
- Use cases:
	- ・ Application availability
	- ・ Proper resource rendering

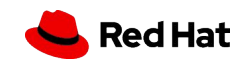

### Additional Testing Tools

#### yamllint

yamllint is a YAML Linter to verify the correctness of YAML formatted files

```
# Install yamllint
$ pip install yamllint
```

```
# Render Templates and Test
$ cat -n <(helm template <release name>
<chart>)
```
### Chart Testing CLI Tool

Ct is a utility to lint charts and validate charts in a running cluster

- ▸ Linting
	- ・ Contains yamllint and Yamale tools
- **•** Installing into a cluster
	- ・ Deploys chart and execute test suites
- ▸ Conformance
	- ・ Validates chart version incremented

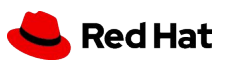

Continuous Integration and Continuous Delivery

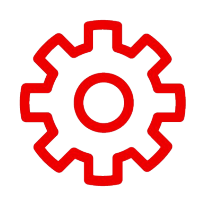

#### Integrate into existing CI/CD Tools

The management of helm and subsequent releases can be integrated into existing CI/CD tools such as Jenkins, TravisCI and GitHub Actions (and many more)

Manage Helm Charts in a similar fashion as any other application

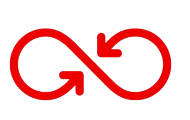

#### Types of activities

Common activities as part of a CI/CD pipeline include *chart conformance*, *integration testing*, and *release management*

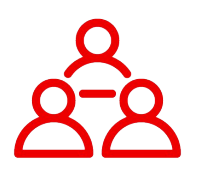

#### Leverage community assets

Existing resources are available in the community

- **GitHub Actions** 
	- [Chart Testing Action](https://github.com/helm/chart-testing-action)
	- [Chart Releaser Action](https://github.com/helm/chart-releaser-action)

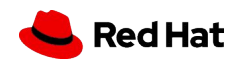

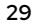

### **GitOps**

Management of Helm Charts and their releases declaratively

- ▸ Support with several popular Kubernetes GitOps tools
- ▸ Values file injection
- ▸ Setting individual parameters

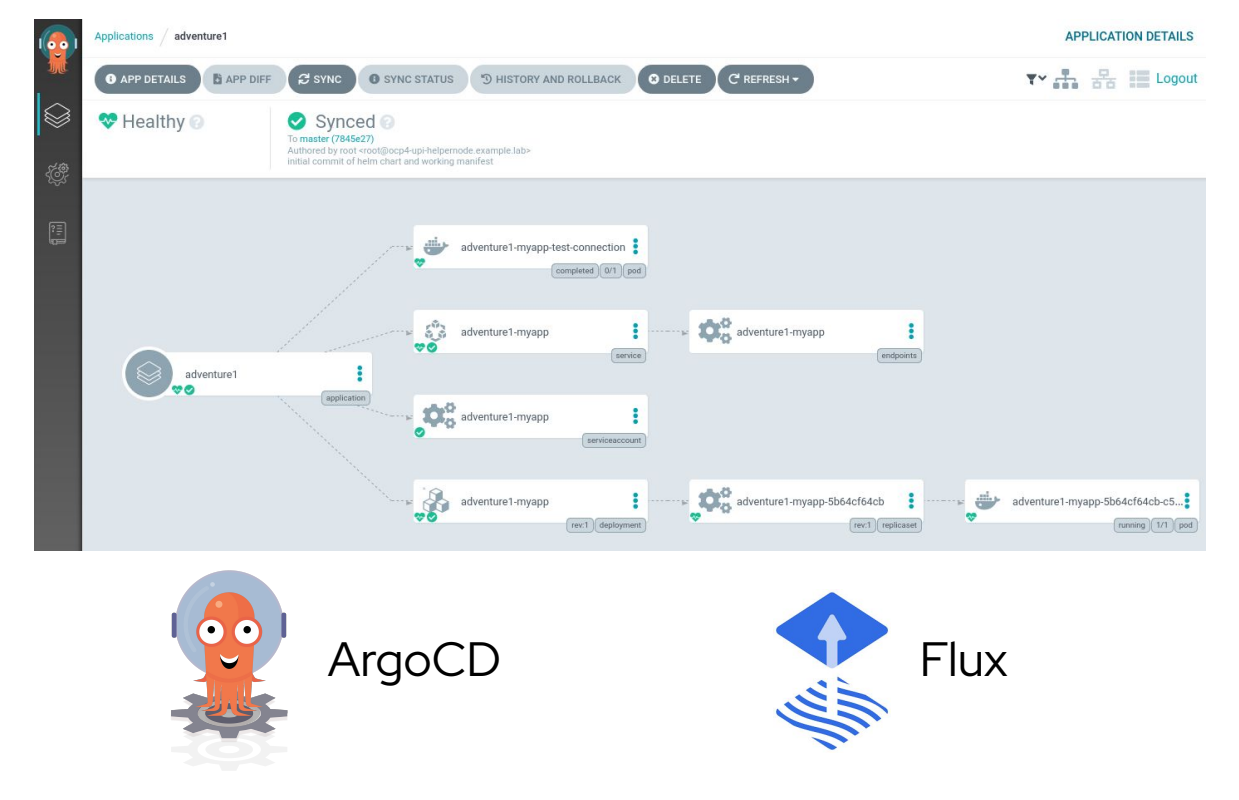

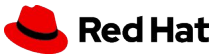

### **Security**

#### Tiller Removal in Helm v3

Increases the overall security as cluster admin no longer required

#### Signed Binaries

Signed Helm CLI binaries including official RH released versions

#### Chart Provenance

Charts can be GPG signed and verified at install time

```
# Sign
$ helm package --sign <chart>
# Verify at install
$ helm install --verify <release name> <chart>
```
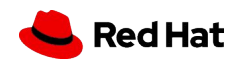

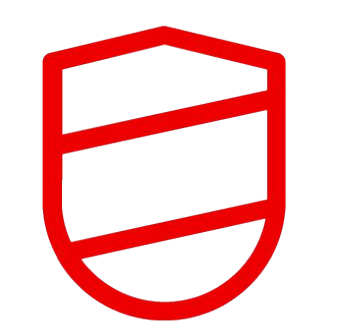

Helm has a robust security framework and has undergone a 3rd party [security audit](https://helm.sh/blog/2019-11-04-helm-security-audit-results/)

### Hosting Chart Repositories

Share your content with the world!

A chart repository is a web server that hosts an **index.yaml** metadata file and *optionally* a set of charts.

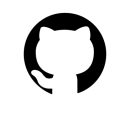

#### GitHub Pages

Hosting static content within repositories

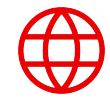

#### Standalone Web Server

Provides dynamic capabilities for

Kubernetes resources that are to be

instantiated

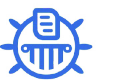

#### Chart Museum

Open source Helm repository server

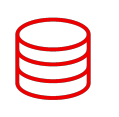

#### Object Storage

Popular public cloud providers (such as AWS S3 and Google GCS)

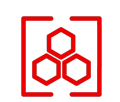

#### OCI Registry

Support for storing charts in OCI based

registries (experimental)

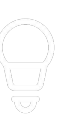

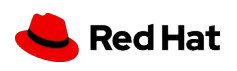

## index.yaml

Helm repository metadata file generated by helm repo index command

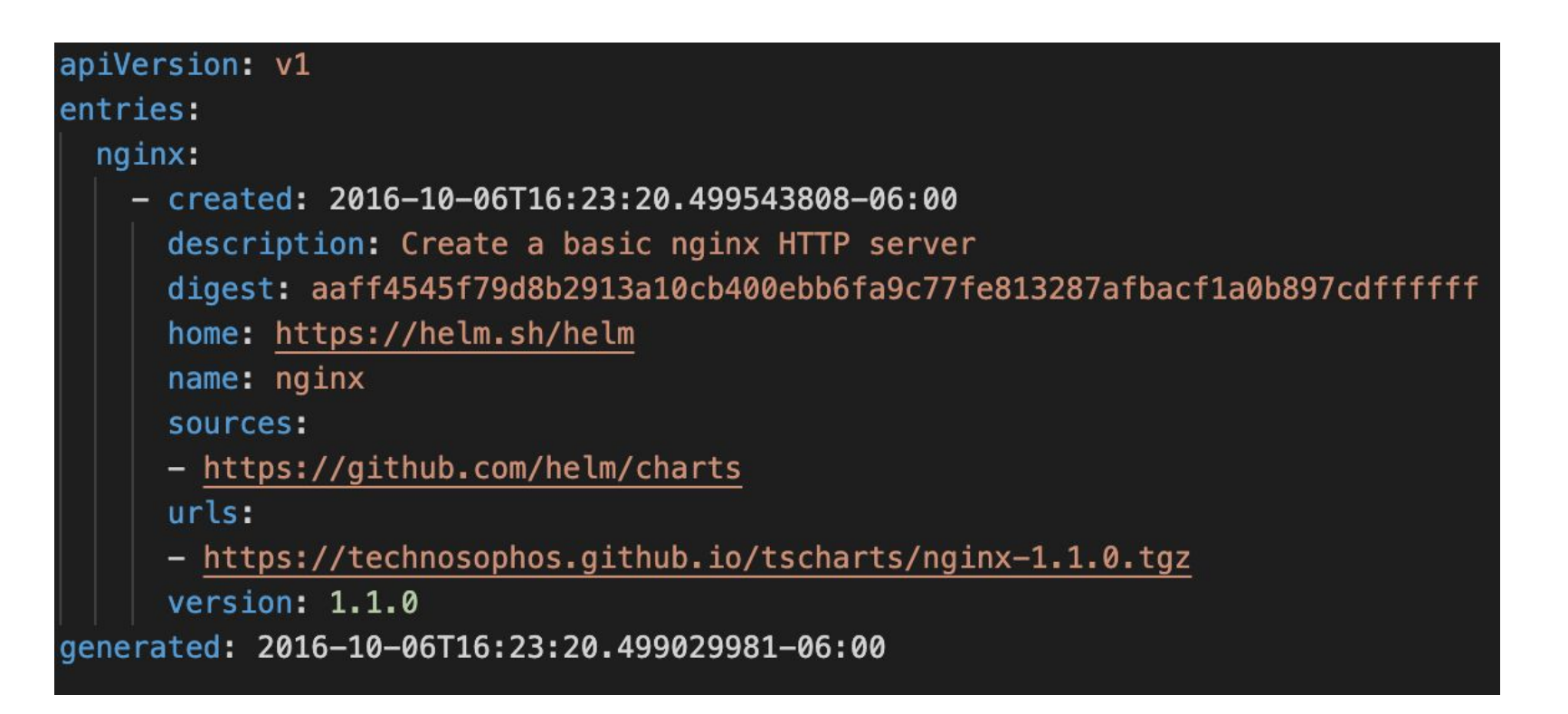

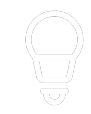

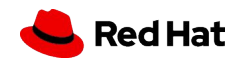

## Finding Charts

Sharing and discovering Charts with the community

#### **Helm Hub:**

- ▸ Launched in 2018
- ▸ Provide a way to share Charts outside of the [stable and incubator repositories](https://github.com/helm/charts)

#### <https://hub.helm.sh/>

### **Artifact Hub:**

- Launched in 2020
- ▸ Web based application for CNCF project
- ▸ Contains Helm Charts, OLM operators, OPA policies and Falco rules

### <https://artifacthub.io/>

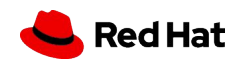

### Helm Hub

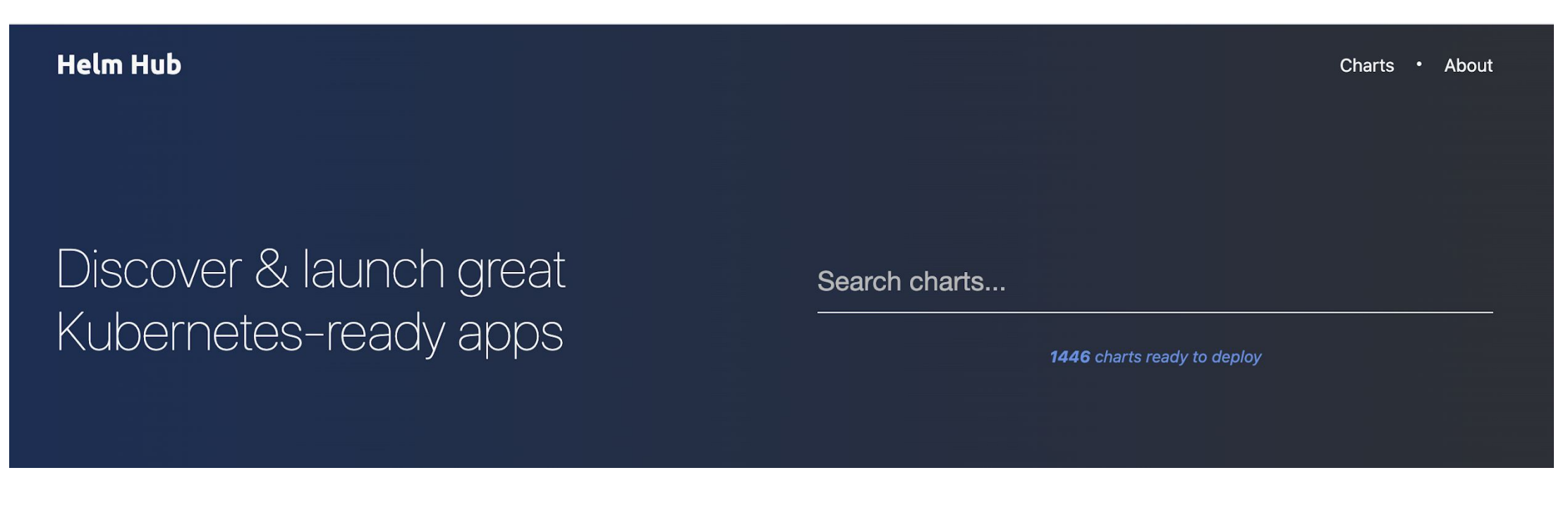

helm search hub

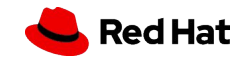

### IDE Integration

Integration with several popular Integrated Development Environments

- ▸ Common features
	- ・ Chart lifecycle
	- ・ Preview template rendering
	- ・ Dependency management
	- ・ Visual editing

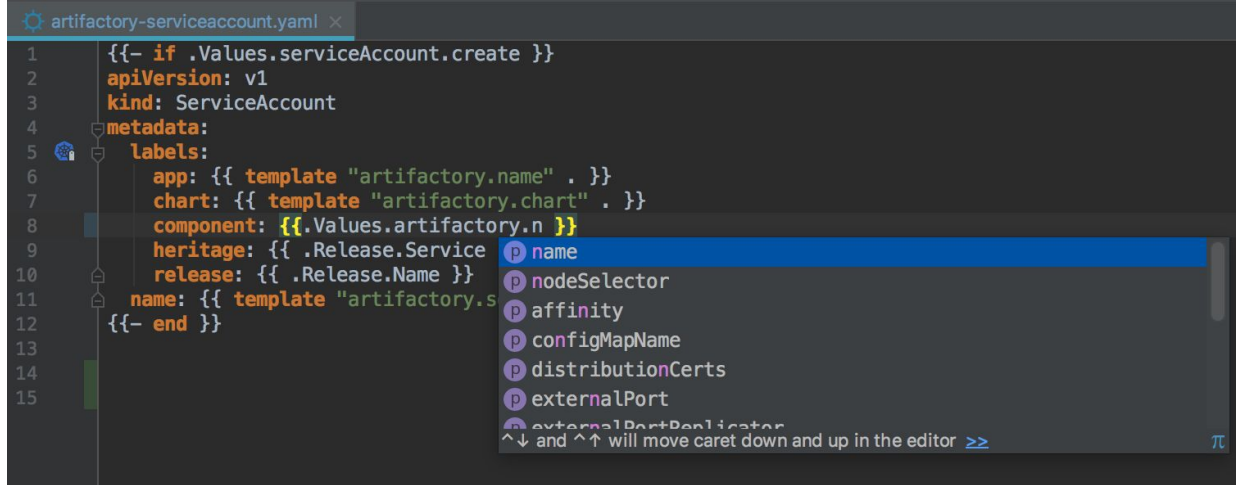

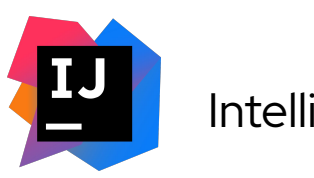

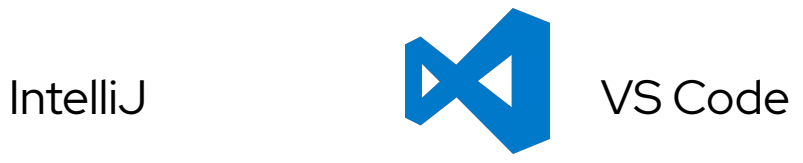

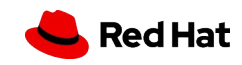

### Helm Operators

Use the operator pattern to manage Helm charts

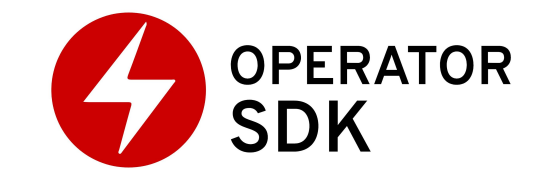

- ▸ operator-sdk supported feature
- Build new or existing helm charts
- Existing charts can be sourced from a remote url, repository, local directory or local archive
- ▸ Chart becomes a Custom Resource within the cluster
- Properties of Custom Resource . spec are injected as Chart values
- # Create new Operator from scratch
- \$ operator-sdk new nginx-operator
- --api-version=example.com/v1alpha1
- --kind=Nginx --type=helm

# Create a new Operator from an existing chart

- \$ operator-sdk new nginx-operator
- --api-version=example.com/v1alpha1
- --kind=Nginx --type=helm
- --helm-repo=stable/nginx-ingress

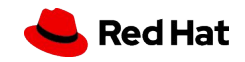

### Helm Operators

version: v1alpha1 group: example.com kind: Nginx chart: helm-charts/nginx

apiVersion: example.com/v1alpha1 kind: Nginx metadata: name: example-nginx spec: replicaCount: 2

#### **watches.yaml Nginx Custom Resource Rendered Deployment**

apiVersion: apps/v1 kind: Deployment metadata: name: nginx-deployment labels: app: nginx spec: replicas: 2

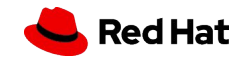

### OpenShift Integration

- ▸ Official Helm binary available
- ▸ Chart documentation and metadata within web console
- ▸ Expose charts within a Helm repository
- ▸ Helm Release upgrade, uninstall and rollback

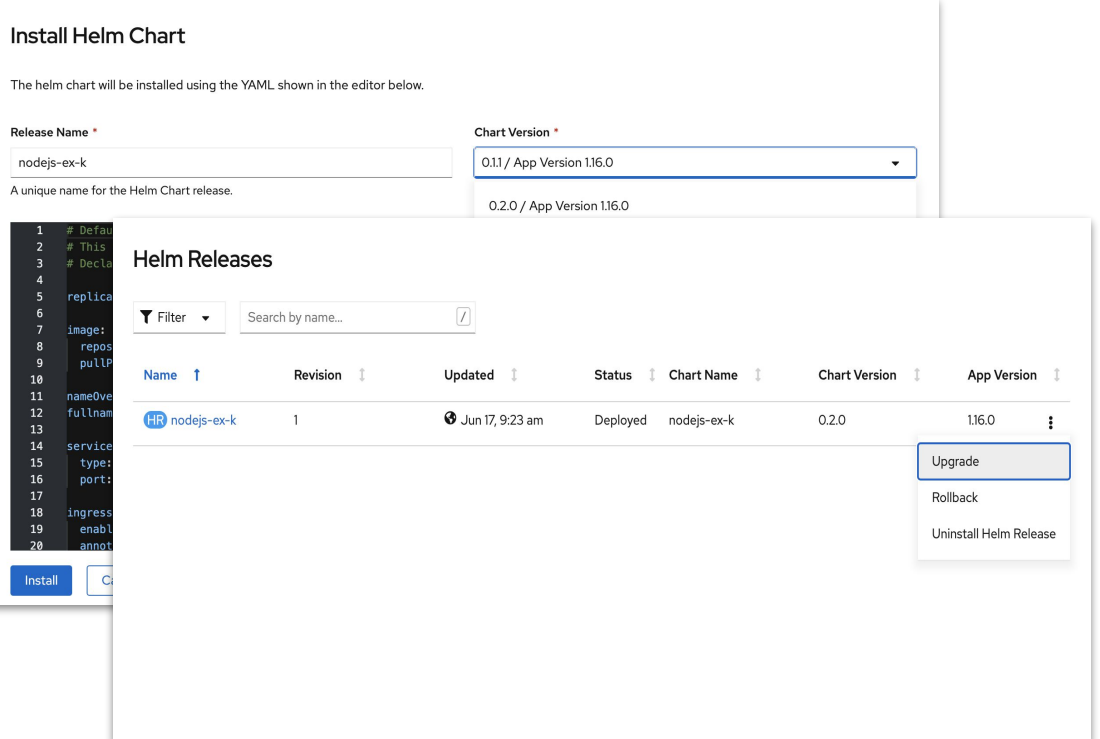

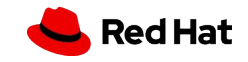

### Helm Resources

Extend your knowledge of the Helm ecosystem

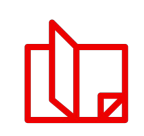

Helm Documentation <https://helm.sh/docs/>

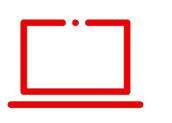

### Interactive Lab

<https://learn.openshift.com/developing-on-openshift/helm/>

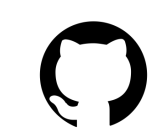

Helm Project Repository <https://github.com/helm/helm>

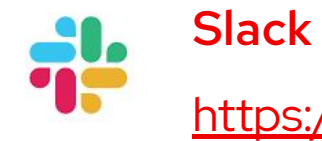

<https://slack.kubernetes.io/> (#helm)

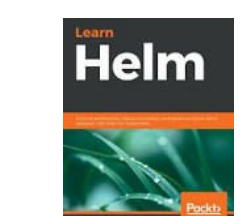

Learn Helm <https://www.packtpub.com/cloud-networking/learn-helm>

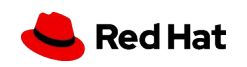

# **OpenDevHour**

### Upcoming events

- **Supersonic Secure Java with Quarkus,** SEP 14 | 16:00 CEST
- **Serverless stream processing of Debezium data change events with Kafka Streams and Knative,** OCT 20 | 16:00 CEST
- **Securing Microservices,** NOVEMBER
- **DevOps with Containers,** DECEMBER
- **Orchestrating microservices the cloud-native way,** JANUARY 2021

Past events

- **Helm for Developers,** AUGUST 18
- **Quarkus the black swan of Java,** JULY 23

### <https://red.ht/OpenDevHour>

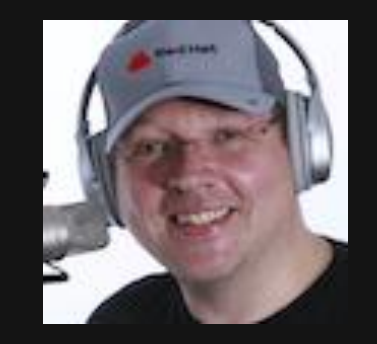

Markus Eisele Developer Adoption Lead Red Hat [markus@redhat.com](mailto:markus@redhat.com)

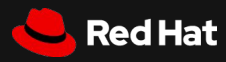

# Thank you

Red Hat is the world's leading provider of enterprise open source software solutions. Award-winning support, training, and consulting services make Red Hat a trusted adviser to the Fortune 500.

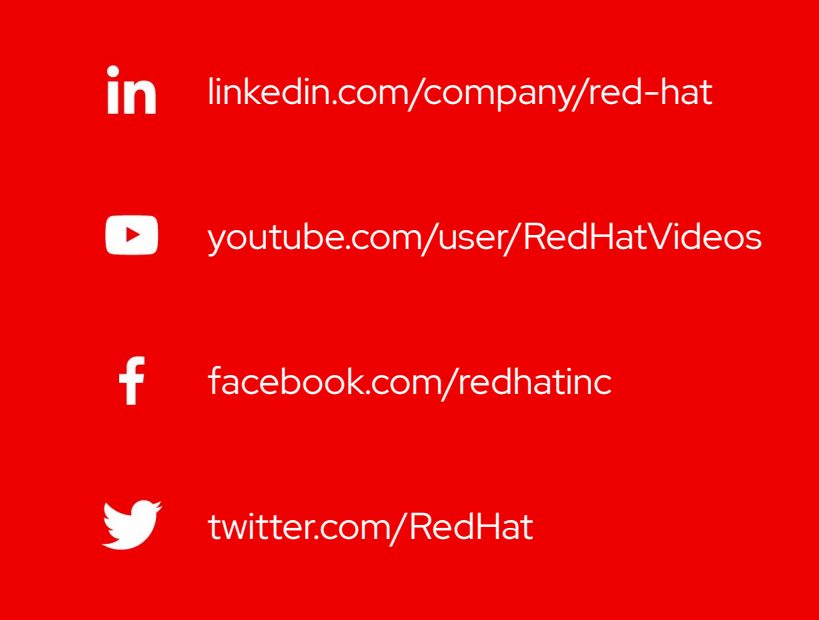

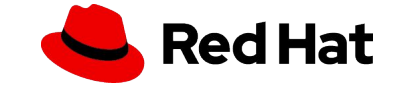